# 10 Tips for Optimizing and Promoting

Your EBSCO Resources

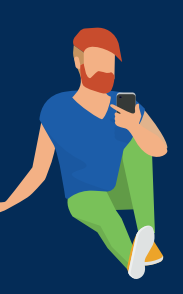

#### **1. Access**

Is your library website easy for users to navigate? Where are your access points? The fewer clicks it takes to find your resources, the better. Learn how **[Stacks](https://www.stacksdiscovery.com/)** can help.

## **3. Branding**

Add your library name, logo and organizational colors to your EBSCO resources in **[EBSCO](http://eadmin.ebscohost.com/login.aspx?ReturnUrl=%2f)***admin*. This creates a seamless experience for users as they migrate from the library home page to your EBSCO resources and back again.

website? Our **[Direct URL B](http://support.ebscohost.com/eit/urlb.php)uilder** helps you set up direct links to specific EBSCO databases and interfaces. Use direct URLs for web buttons, communications, QR codes and more.

Check your search modes and options. Are they the best settings for your end users? For example, you may wish to default to the Advanced Search screen instead of Basic Search.

### **9. Promotion, Promotion, Promotion!**

**[EBSCO Connect](https://connect.ebsco.com/)** provides free promotional tools such as web buttons and logos, flyers, posters, bookmarks, user guides and other handouts. Execute a social media campaign, embed our YouTube tutorials on your website, and sign up for one of our **[free online](http://support.ebscohost.com/training/)  [training](http://support.ebscohost.com/training/)** sessions. Want to send engaging newsletters? **[LibraryAware](http://www.libraryaware.com/)** can help!

#### **2. Authentication**

What authentication methods are you using? Do you provide remote access to your collection? Single sign-on? Implement a simple login process to encourage returning visitors. **[OpenAthens](https://www.ebsco.com/promo1/openathens-webinar-the-new-frontier)** can help.

#### **4. Custom Search Boxes**

Make it easy for users to search your collection right from your home page. Our **[Search Box](http://support.ebscohost.com/eit/sbb.php)  [Builder](http://support.ebscohost.com/eit/sbb.php)** helps you quickly generate HTML code that you can cut and paste into your website.

### **6. Database Names**

Identify your databases clearly so users will know what topics and information they can expect to find. Avoid using EBSCO; instead use the database name to provide context. **7. Search Settings**

# **8. EBSCO Apps & Cloud Services**

Visit **[cloud.ebsco.com](https://cloud.ebsco.com/)** to browse a wide variety of apps that can enhance and customize your *EBSCO Discovery Service* (EDS) or EBSCO*host* interface and functionality. Prefer EBSCO to have manage your apps? Consider our Cloud Services.

#### **10. Usage Statistics**

<u>ololl</u>

What are your most popular or least popular databases? Why? Analyze your usage statistics in **[EBSCO](http://eadmin.ebscohost.com/login.aspx?ReturnUrl=%2f)***admin* and use them to create a marketing plan.